### **CHAPTER 12 ACCOUNTS RECEIVABLE**

In Chapter 11, students learned how to use PCA's Purchases/Receive Inventory task. Now that merchandise was purchased from vendors, students are ready to sell that merchandise. In order to do that, students complete Chapter 12, Accounts Receivable, and learn how to use PCA's Sales/Invoicing task.

In Chapter 3, Customer Transactions, students entered a sales invoice for Bellwether Garden Supply, the unit price, description, account number, and sales taxes were automatically calculated. You may want to have students review Chapter 3, textbook pages 87 through 125 to see how this worked.

Before students use the Sales/Invoicing task, they need to set up customer defaults, sales tax information, and customer maintenance information. After these defaults are set up, PCA uses that information when a sale is recorded.

In Chapter 12, students see how PCA's accounts receivable system works. Accounts receivable are what customers owe the business. Credit transactions from customers are called accounts receivable transactions.

Customer receipts work similarly to paying vendor invoices. When a customer pays an existing invoice there are two steps:

- 1. Enter the customer's ID code so that a list of existing invoices for the customer displays.
- 2. Select the invoice that applies to the customer's check, then select the Pay box.

The McGraw-Hill Companies, Inc., *Computer Accounting with Peachtree Complete 2005, 9e* 

The flowchart below shows how PCA's accounts receivable system works.

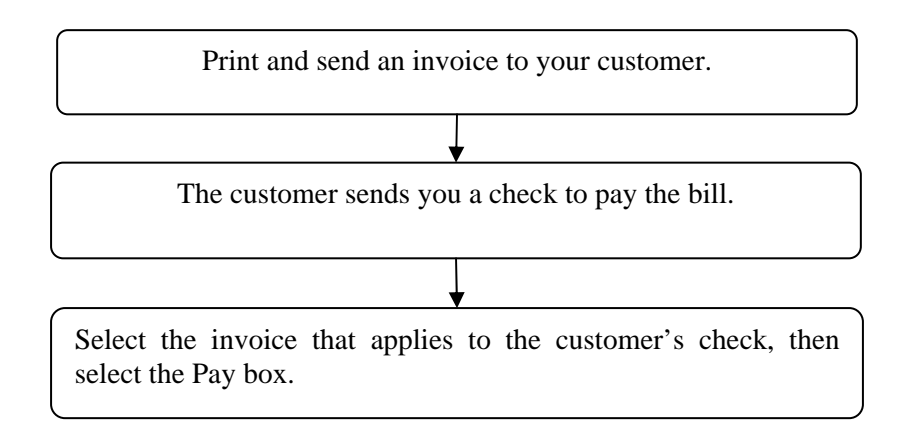

**SOFTWARE OBJECTIVES:** In Chapter 12, your students used the software to:

- 1. Set up customer default information.
- 2. Set up sales tax information.
- 3. Set up customer maintenance information.
- 4. Record credit sales, cash sales, and sales returns.
- 5. Record customer receipts, partial payments, and edit invoices.
- 6. Make four backups: 1) back up Chapter 12 beginning data; 2) back up Chapter 12 data; 3) back up Exercise 12-1; 4) back up Exercise 12-2.

**WEB OBJECTIVES:** In Chapter 12, your students did these Internet activities:

- 1. Used their Internet browser to go to the book's website.
- 2. Went to the Internet Activity link on the book's website. Then, selected WEB EXERCISES PART 3. Completed the second web exercise in Part 3–WebCPA: Tools and Resources for the Electronic Accountant.

3. Used a word processing program to write summaries of the websites that they visited.

### **PCA TIPS, Chapter 12**

- ¾ Students must complete Chapter 11 before they start Chapter 12.
- $\triangleright$  If the general ledger account (GL account column) is not displayed on the Sales/Invoicing window, check the global options. In the Hide General Ledger Accounts section, all boxes must be unchecked.

### **LECTURE OUTLINE FOR Chapter 12**

- A. Software Objectives, pages 421
- B. Web Objectives, page 421
- C. Getting Started, pages 422-423
	- 1. Setting up customer defaults, page 424
	- 2. Setting up sales tax defaults, pages 425-427
	- 3. Setting up customer maintenance information, pages 427-430
- D. Backing Up Your Data, pages 430-431
- E. Recording Sales, pages 431-432
	- 1. Entering invoices for credit sales, pages 432-433
	- 2. Printing sales invoices, pages 433-438
	- 3. Entering a service invoice, pages 439-441
	- 4. Sales returns: Tasks; Credit Memos, pages 442-444
- F. Recording Receipts and Cash Sales, page 445
	- 1. Entering a receipt, pages 445-448
	- 2. Cash sales, pages 448-449
	- 3. Finance charges, page 450
- G. Printing Customer Forms, page 450

The McGraw-Hill Companies, Inc., *Computer Accounting with Peachtree Complete 2005, 9e*

- 1. Printing invoices, page 450
- 2. Printing statements, page 451
- 3. Printing mailing labels, pages 451-452
- 4. Preparing collection letters, pages 452-454
- H. Printing the Sales Journal, pages 454-455
- I. Printing the Cash Receipts Journal, pages 455-456
- J. Printing the Customer Ledgers, pages 456-457
- K. Printing the General Ledger Trial Balance, page 457
- L. Editing Receipts, page 458
- M. Backing Up Chapter 12 Data, pages 458-459
- N. Internet Activity, page 459
- O. Summary and Review, pages 459-460
	- 1. Going to the net, page 460
	- 2. Multiple choice questions, pages 460-463
	- 3. Exercise 12-1, pages 463-465
	- 4. Exercise 12-2, pages 465-466
	- 5. Chapter 12 index, page 467

### **ANSWERS TO GOING TO THE NET**

- 1. The abbreviation commonly used for accounts receivable is A/R.
- 2. The control account is the total accounts receivable balance from your general ledger.
- 3. The beginning accounts receivable total, plus charge sales for the month, minus payments on account for the month, should equal the ending accounts receivable total.

### **ANSWERS TO MULTIPLE CHOICE QUESTIONS**

- 1. c (Tasks; Sales/Invoicing)
- 2. c (Accounts receivable)
- 3. d (Vendors)
- 4. a (Tasks/Receipts)
- 5. d (California)
- 6. c (a. and b.)
- 7. c (8%)
- 8. c (Account No. 23100)
- 9. b (ap001)
- 10. c (Receipts)
- 11. c (Account No. 40200)
- 12. b (Customer ledger)
- 13. a (Credit memo)
- 14. d (Account No. 40400)
- 15. d (Chapter 12)

The McGraw-Hill Companies, Inc., *Computer Accounting with Peachtree Complete 2005, 9e*

# **Solution to Exercise 12-2 (4)**

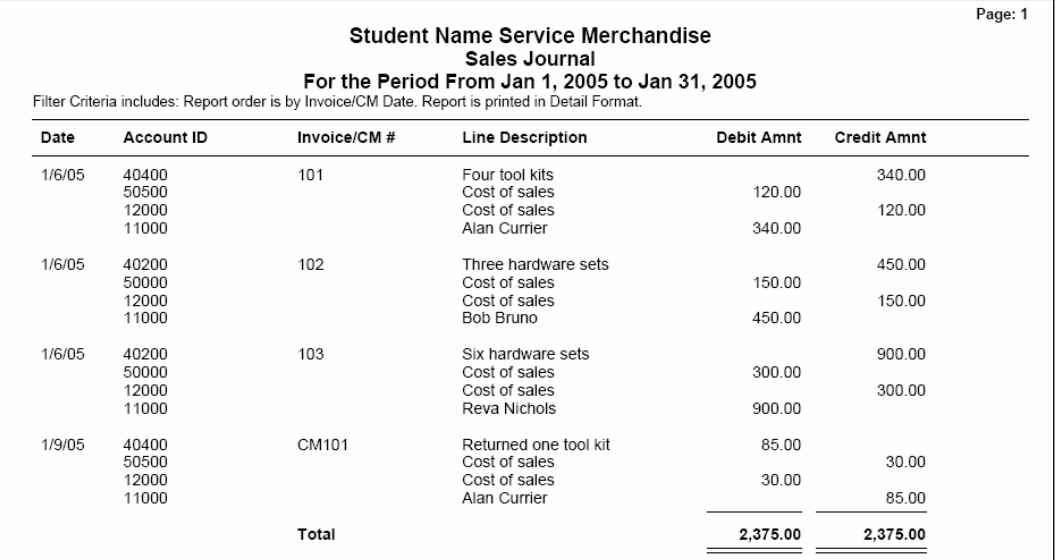

# **Solution to Exercise 12-2 (5)**

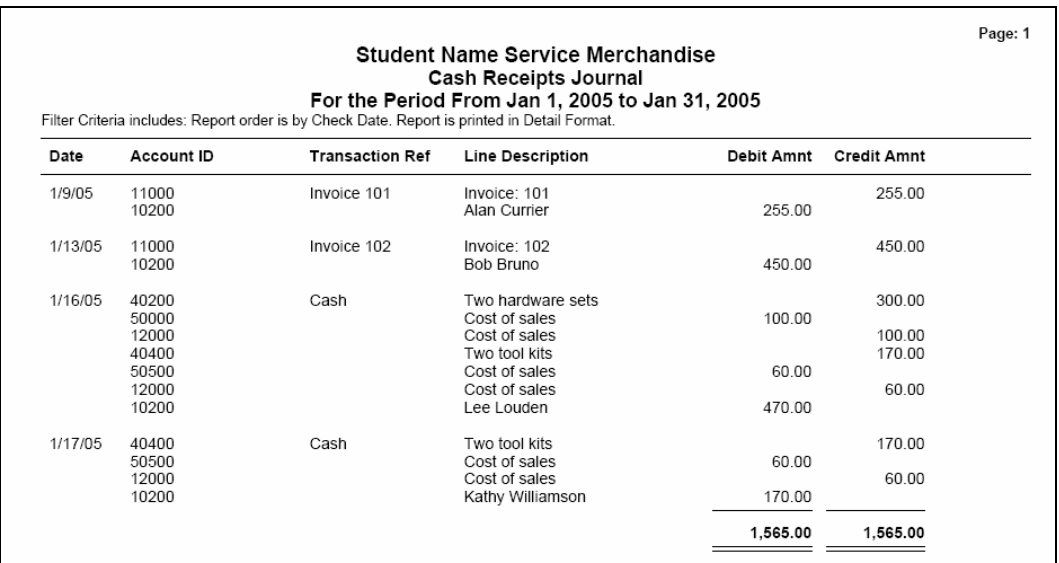

# **Solution to Exercise 12-2 (6)**

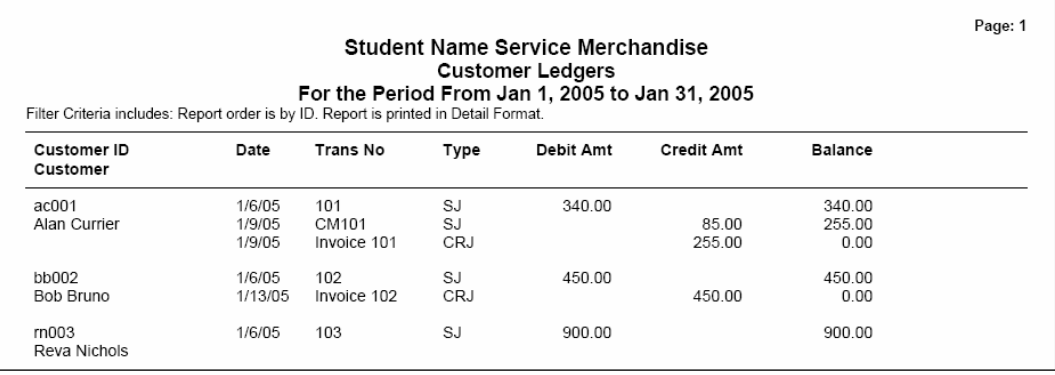

# **Solution to Exercise 12-2 (7)**

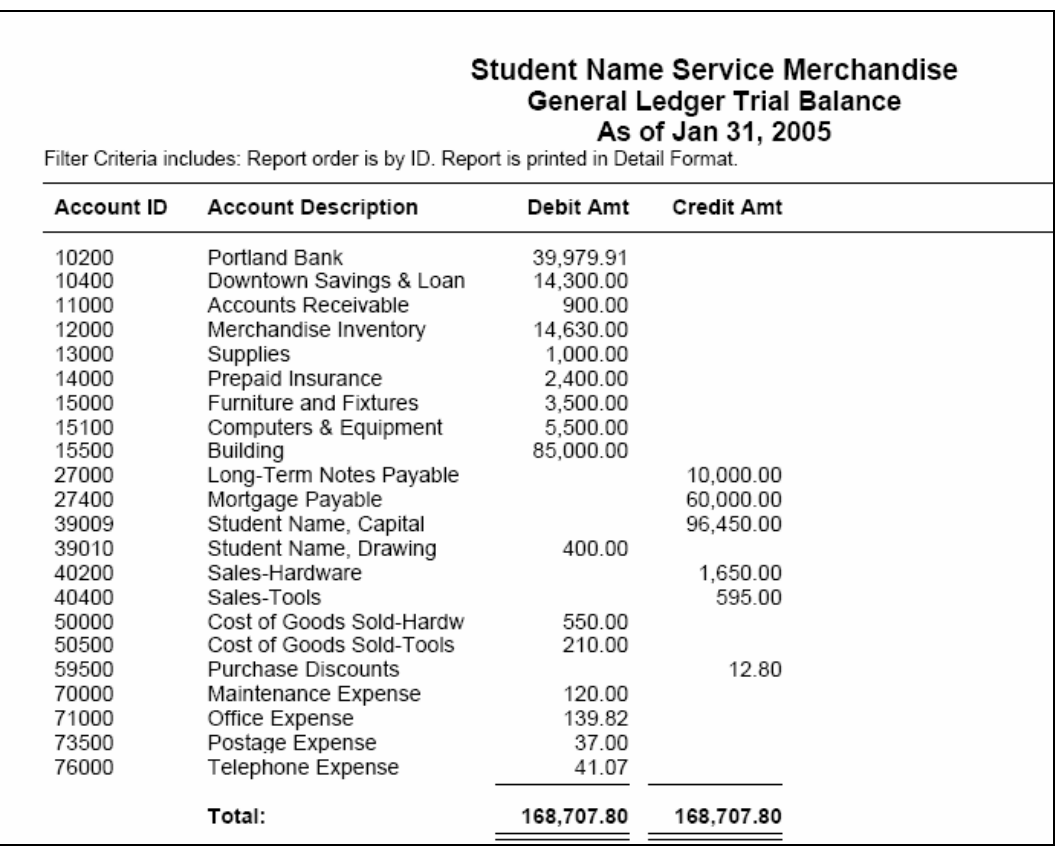

The McGraw-Hill Companies, Inc., *Computer Accounting with Peachtree Complete 2005, 9e*